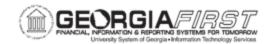

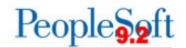

## Resolved: Known Issue - Kl9.2-134\_BP - Position Budget Process Adding Lines to Posted Budget Journals

UPDATED: March 16, 2021

**STATUS:** Resolved

**RESOLUTION:** ITS applied a fix to Position Budget and Department Budget pages which allows the Journal ID field validation to exclude posted Journal IDs.

**NAVIGATION:** Navigator > BOR Menus > BOR Position Budget Mgmt > Position Budget Update

**ISSUE:** The Journal ID field should not allow users to enter posted Journal IDs. However, at this time the system allows users to enter an ID for an existing and posted journal in the Journal ID field on the Position Budget and Department Budget pages. Once a user applies any changes with the Journal ID entered, the system adds new rows to the posted Budget Journal that cannot be budget checked or posted.

ORIGINALLY POSTED: September 14, 2020

**MORE INFORMATION AND SUPPORT**: For business impact issues, contact the ITS Helpdesk at <a href="helpdesk@usg.edu">helpdesk@usg.edu</a> or via the <a href="helpdesk@usg.edu">ITS Customer Services website</a>.

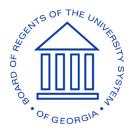